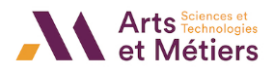

# **Le bloc « Implication dans le cours »**

### **En quoi consiste ce bloc ?**

Le bloc **« Implication dans le cours »** est un outil de suivi des étudiants au service des enseignants. Il vous permet d'obtenir des données chiffrées sur l'implication des étudiants dans votre cours durant une période précise.

#### **Comment intégrer ce bloc à mon cours ?**

- Connectez-vous à la plateforme SAVOIR avec vos identifiants puis, choisissez le cours dans lequel vous souhaitez intégrer **le bloc « Implication dans le cours »**.
- **« Activez le mode édition »** en cliquant sur le bouton du même nom.

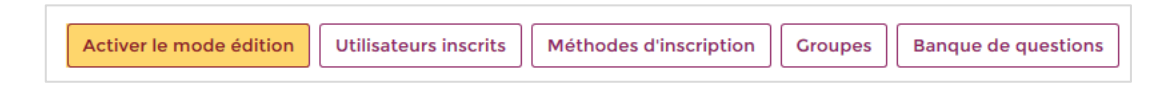

• Dans la colonne de gauche, cherchez **« Ajouter un bloc ».** Cliquez sur la liste déroulante pour trouver **le bloc « Implication dans le cours ».**

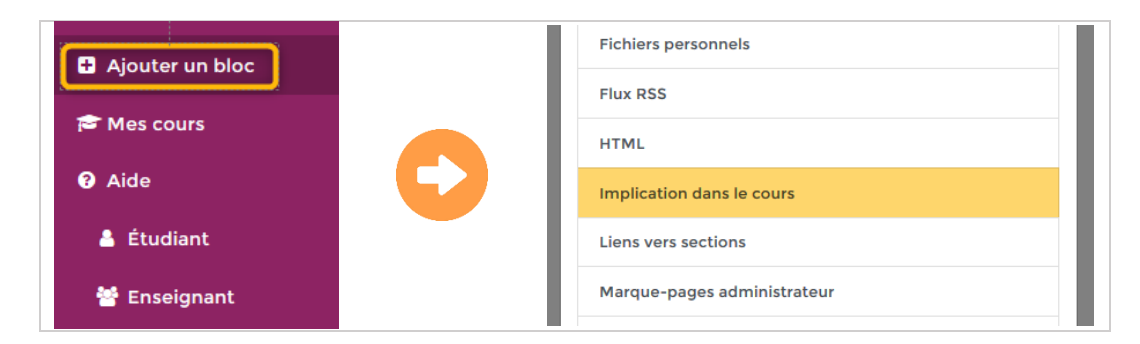

• Le bloc **« Implication dans le cours »** est maintenant disponible dans votre cours. Cliquez sur le bouton **« Degré d'implication »** pour découvrir les fonctionnalités de ce bloc.

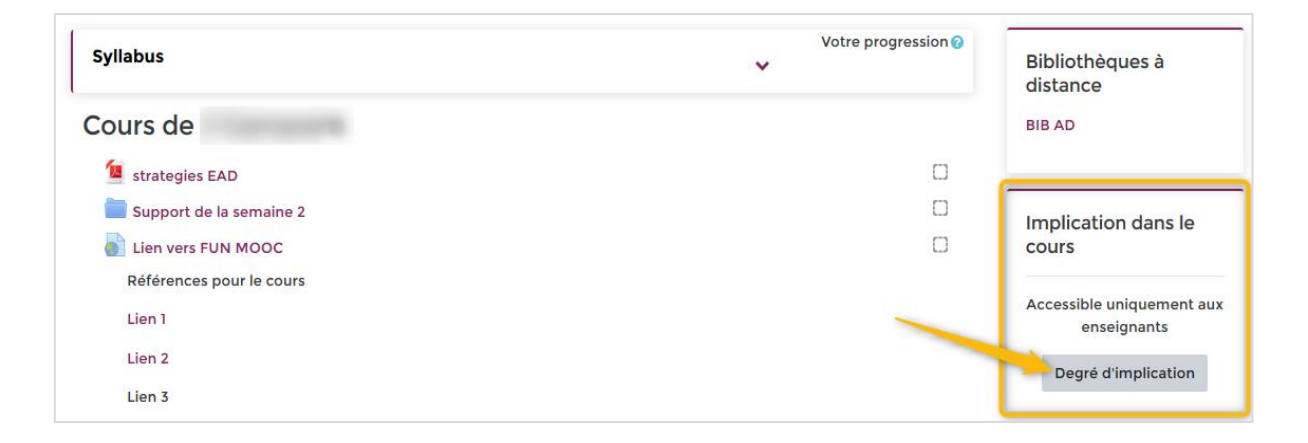

---------------------------------------------------------------------------------------------------------------------------------------------------------------------------------------------------------

**Suivre La progression des participants** 

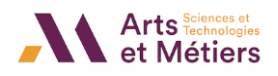

## **Comment paramétrer ce bloc ?**

- Nous allons configurer le bloc afin que vous puissiez obtenir des informations de suivi précises sur l'implication des étudiants dans votre cours. Pour cela, vous avez trois éléments à paramétrer :
	- **Début de la période :** Indiquez la date de début du suivi.
	- **Fin de la période :** Indiquez la date de fin du suivi.
	- **Limite entre clics (en minutes) :** Définissez la durée de l'intervalle maximum entre deux clics d'une même session.

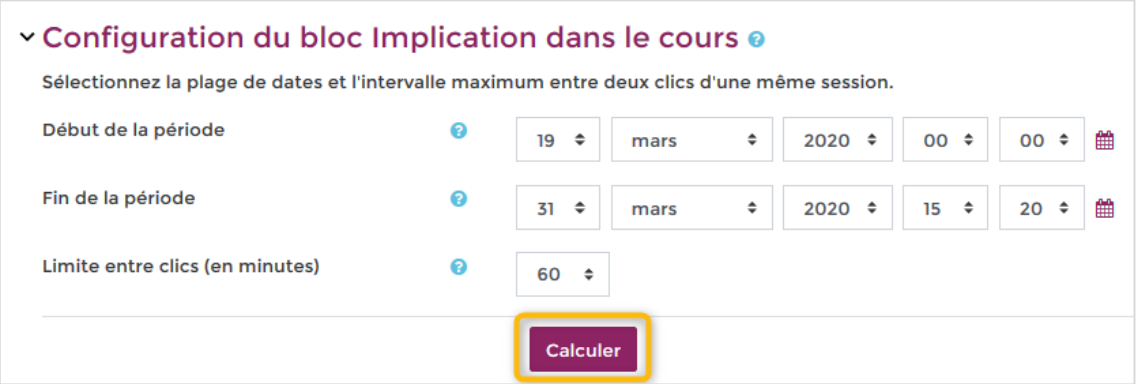

• Cliquez sur le bouton « **Calculer »** afin d'obtenir les informations d'implication de vos étudiants.

Vous obtenez un récapitulatif de votre demande pour l'ensemble des membres du cours avec :

- **La période :** Dates choisies lors de l'étape précédente.
- **Le temps écoulé :** Durée en jours et heures de cette période.
- **Le temps dédié :** Durée totale passée sur le cours par l'ensemble des participants.
- **L'implication moyenne :** Temps moyen passé sur ce cours.

Implication de tous les membres du cours. Cliquez sur un nom pour visualiser le détail de son implication dans le cours. Période du jeudi 19 mars 2020, 00:00 au mardi 31 mars 2020, 15:20 Temps écoulé : 12 jours 14 heures Temps dédié : 26 heures 25 min Implication moyenne : 2 heures 38 min

---------------------------------------------------------------------------------------------------------------------------------------------------------------------------------------------------------

En-dessous, s'affiche également la liste de vos étudiants avec :

- **Les prénoms et noms.**
- **Les groupes.**
- **La durée passée dans le cours.**
- **Le nombre de connexions (de sessions) par jour.**

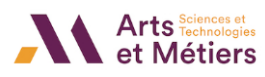

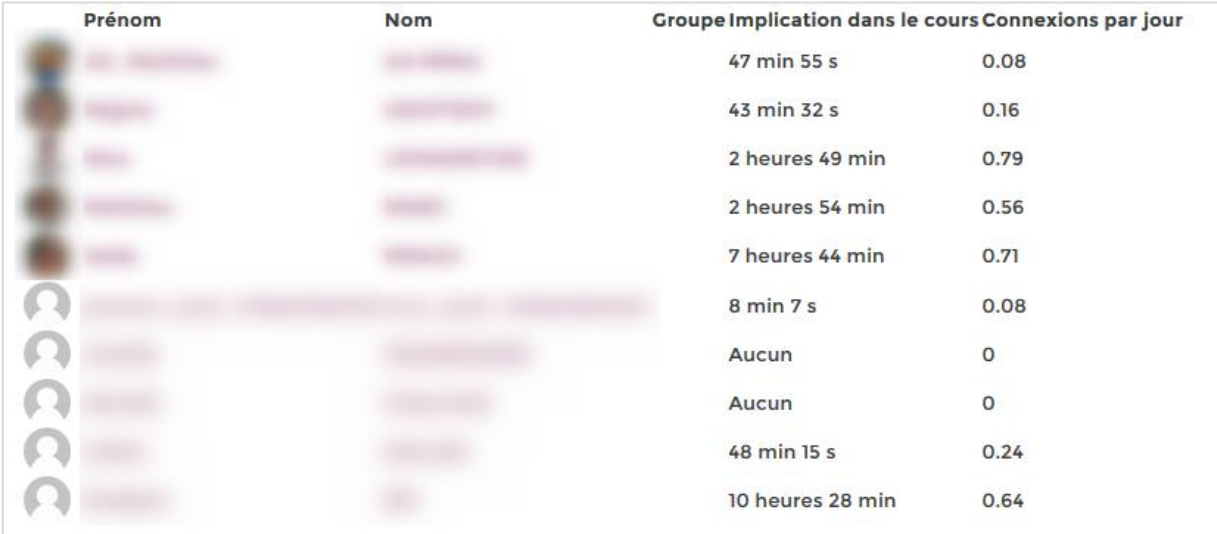

Si vous cliquez sur le nom ou prénom d'un participant du cours, vous obtenez plus de détails :

- La date et l'heure de début de la session
- La durée de la session
- **L'adresse IP du participant**

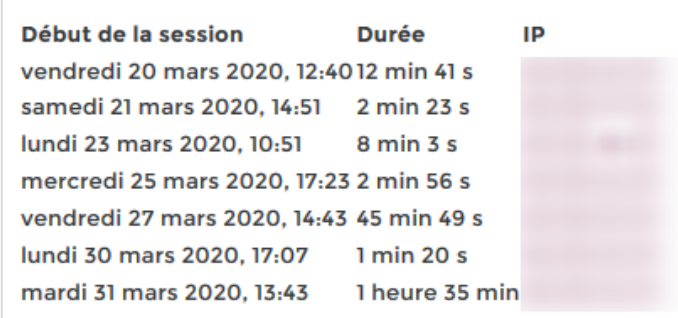

#### **Comment exporter les données sur mon ordinateur ?**

• Cliquez sur le bouton **« Télécharger en format Excel »** afin de télécharger le fichier sur votre ordinateur.

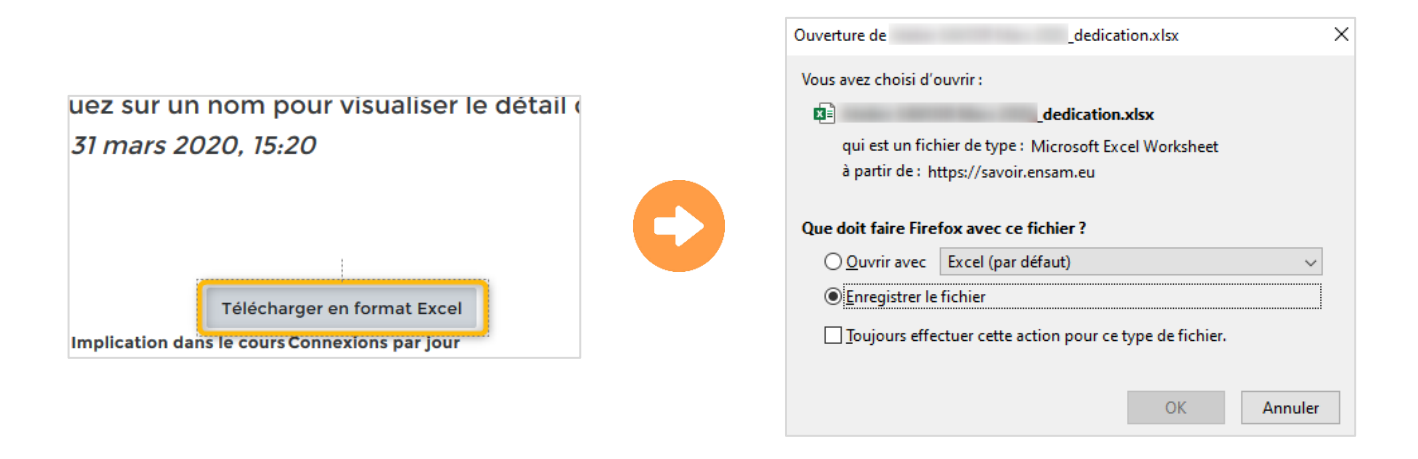

---------------------------------------------------------------------------------------------------------------------------------------------------------------------------------------------------------

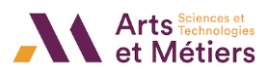

• Cherchez votre fichier Excel téléchargé, puis ouvrez-le avec un tableur.

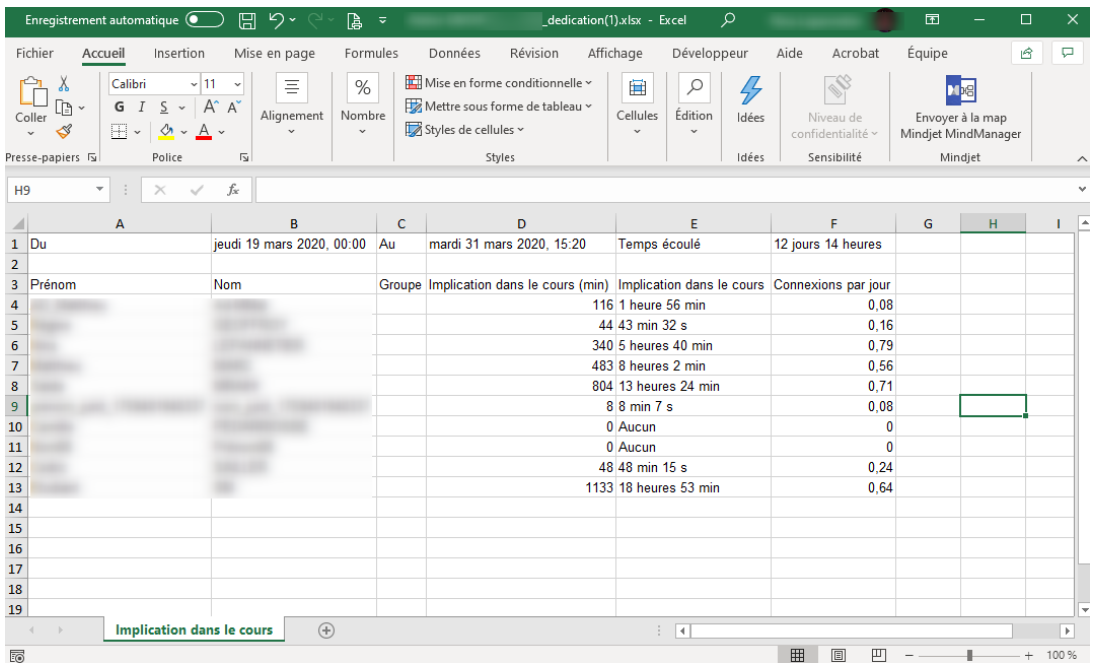

---------------------------------------------------------------------------------------------------------------------------------------------------------------------------------------------------------